# 排除第1天配置後未出現的SMF POD故障

#### 目錄

簡介 必備條件 需求 採用元件 問題 縮寫 意見 症狀 疑難排解 解決方案

### 簡介

本文檔描述了在SMF操作中心載入第1天配置後無法啟動的SMF NF POD問題。

## 必備條件

#### 需求

思科建議您瞭解以下主題:

- 使用者微服務基礎架構(SMI)
- 多克
- 庫伯內特斯
- $-5G$

#### 採用元件

本文中的資訊係根據以下軟體和硬體版本:

- $\cdot$  SMI
- 運營中心
- $\bullet$  SMF

本文中的資訊是根據特定實驗室環境內的裝置所建立。文中使用到的所有裝置皆從已清除(預設 )的組態來啟動。如果您的網路運作中,請確保您瞭解任何指令可能造成的影響。

#### 問題

在客戶設定中,他們有兩個運行相同版本的SMF NF。昨晚這兩款絲路精靈NF均升級為最新版本。 升級之前,兩個NF的POD都處於運行狀態。只有一個SMF(即SMF-IMS)才會出現此問題。另一 個POD SMF-DATA已升級,所有POD均處於運行狀態。

- 升級前的SMF版本: smf.2020.01.0-12
- 升級後的SMF版本: smf.2020.01.0-18

### 縮寫

SMF しんちょう ちょうしょう しんじゅつ しゅうしゅう ちょうかん 食話管理功能 しんしょう NF 2012 - 2012 - 2022 - 2022 - 2022 - 2022 - 2022 - 2022 - 2022 - 2022 - 2022 - 2022 - 2022 - 2022 - 2022 - 20 中東歐 インディング こうしょう こうしょう うちのう 通用執行環境 POD 它是Kubernetes環境中最小的可能單位,即至少一個容 器。 IMS IP多媒體子系統 SMI 使用者微服務基礎架構

### 意見

- Cluster Sync顯示部署成功。
- Kubernetes Master顯示PODS處於運行狀態且配置為「零日」。
- 載入第1天配置時, 新的POD不會啟動。
- 在SMF操作中心內,您會看到舵在刪除狀態。
- 將系統模式更改為關閉, 反之亦然, 這沒有幫助。
- 新增新的第1天配置也沒有幫助。

#### 症狀

- SMF-IMS NF顯示具有0天配置的POD。
- 運營中心允許我們登入。
- **CEE運營中心已啟動並正在運行。**
- SMF-DATA ops-center is up and running with day-1 config this one is the another NF with working PODs.(SMF-DATA ops-center is up and running with day-1配置 — 此配置是另一個 具有工作POD的NF。)

~ubuntu@crucs501-cnat-cnat-core-master1:~\$ kubectl get pods -n smf-ims

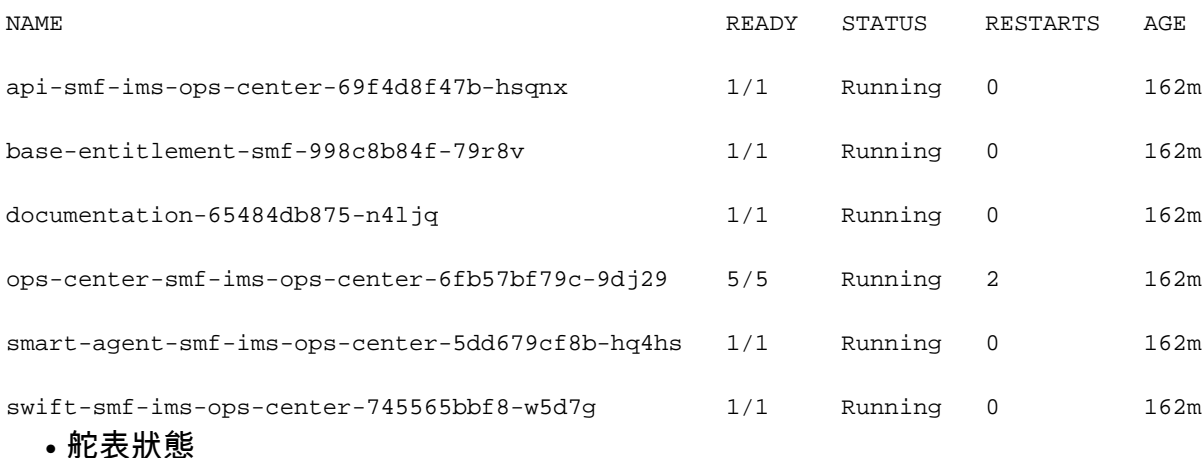

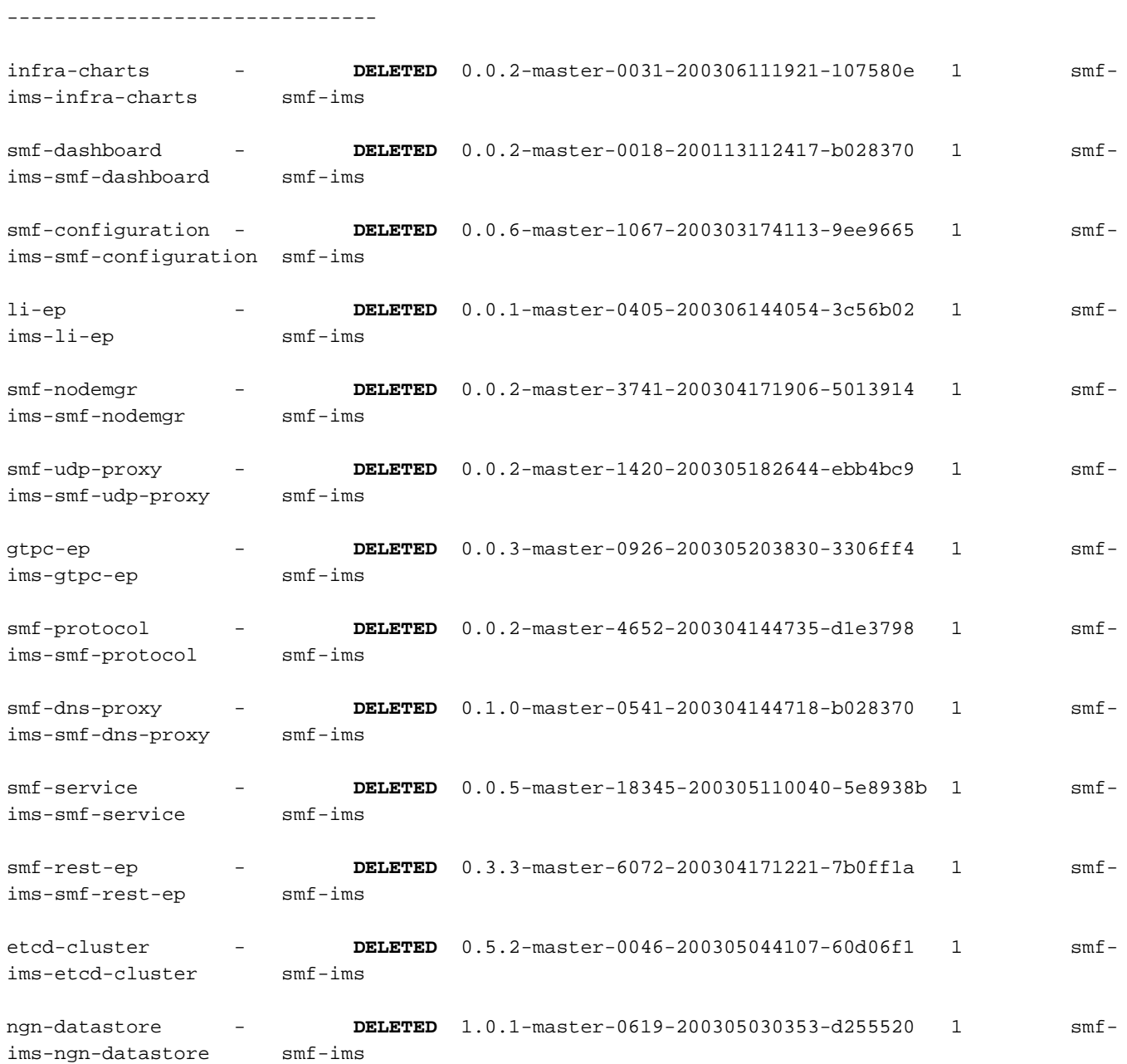

------------------------------------------------------------------------------------------------

### 疑難排解

1. 通過SMI-Deployer多次執行群集同步,但未成功

- 2. 驗證第1天的配置。
- 3. 刪除Day-1配置並新增回來。
- 4. 從Kubernetes主目錄中刪除操作中心。

5. 執行整個配置刪除。

6. 刪除配置對映(CM)。

7. 從主裝置中刪除舵圖。

8. 刪除名稱空間。

9. 從Deployer中刪除支援檔案。

10. 由於同一新SMF構建在客戶環境中的其他部署上效果良好,因此可以排除映像有任何問題。

11. 同一設定上的SMF-DATA未出現任何問題。

### 解決方案

1. 從SMI部署器中刪除SMF-IMS ops-center的群集配置。

#### 2. 同步群集。

3. 重新新增配置。

4. 同步群集。

還有一個解決此問題的方法:

在群集同步時,從SMI Deployer引用的目錄中刪除舊版本的SMF包。

以下是從SMI Deployer ops-center running-config中刪除並新增回的配置部分:

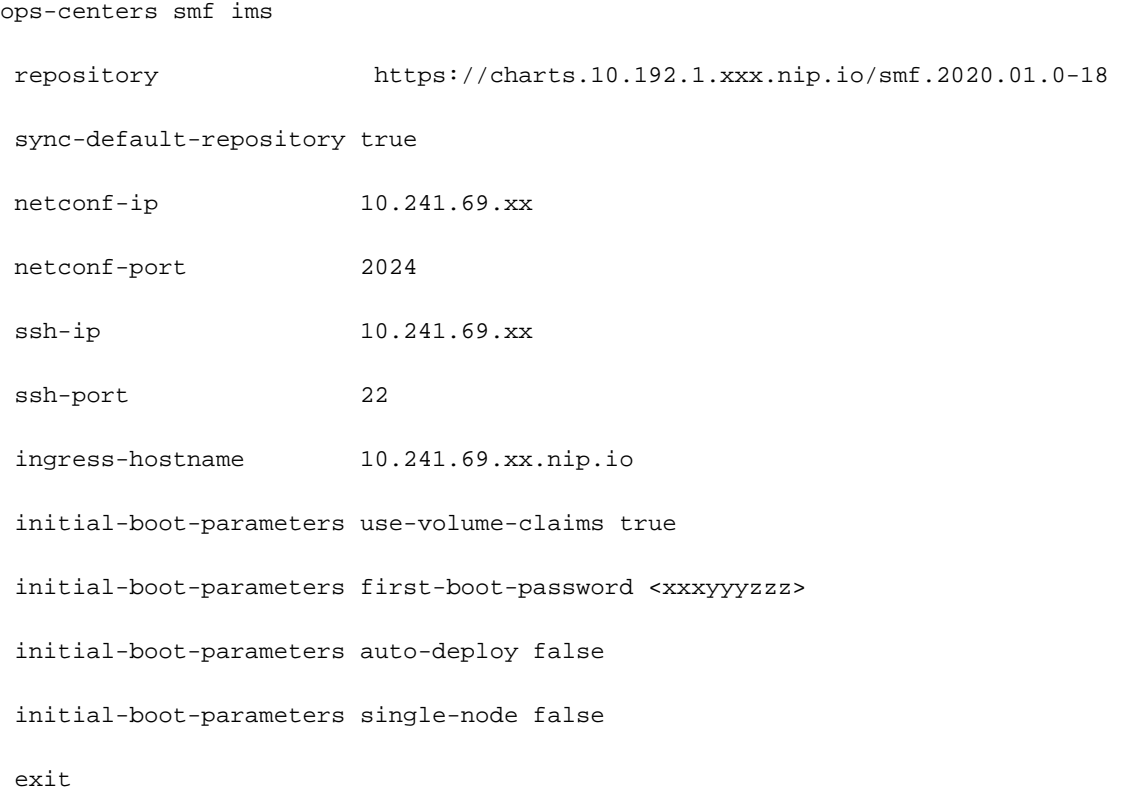

根據部署呼叫流程,SMI Deployer負責從儲存於其中的軟體包中提取POD的映像。

通常,下載的SMF軟體包儲存本地目錄,SMI部署器從本地目錄提取這些軟體包並將其移至此目錄 下: /data/software/packages/</strong >

如果選中此目錄下可用的軟體包清單,則可以看到其中所有可用的較舊軟體包以及新的軟體包清單 。

ubuntu@xxxxx501-cnat-smi-cm-core-cm1:/data/software/packages\$ ls -lrt

total 24

drwxrwxr-x 3 root root 4096 Mar 23 13:15 sample

drwxrwxr-x 3 root root 4096 Mar 24 05:48 smf.2020.01.0-12 >>> Older version of SMF

drwxrwxr-x 3 root root 4096 Mar 24 05:48 cee.2020.01.0-1

drwxrwxr-x 3 root root 4096 Apr 13 19:48 smf.2020.01.0-18 >>> Newer version of SMF

drwxr-xr-x 3 root root 4096 May 4 10:10 smf.2020.02.0.i66 >>> Older version os SMF

drwxr-xr-x 3 root root 4096 May 8 12:02 cee.2020.02.0

在此輸出中,您可以看到有三個不同的SMF包可用。雖然在SMI-Deployer運行配置中定義了正確的 SMF版本(即smf.2020.01.0-18),但是SMI-Deployer仍無法獲取該軟體包的正確映像檔案。

執行「解決方案」部分中提到的解決方法後,問題已解決。

附註:CEE POD也存在類似的問題,對其應用了解決方案部分中提到的類似解決方法。